## Sponsor with Your Personal Story

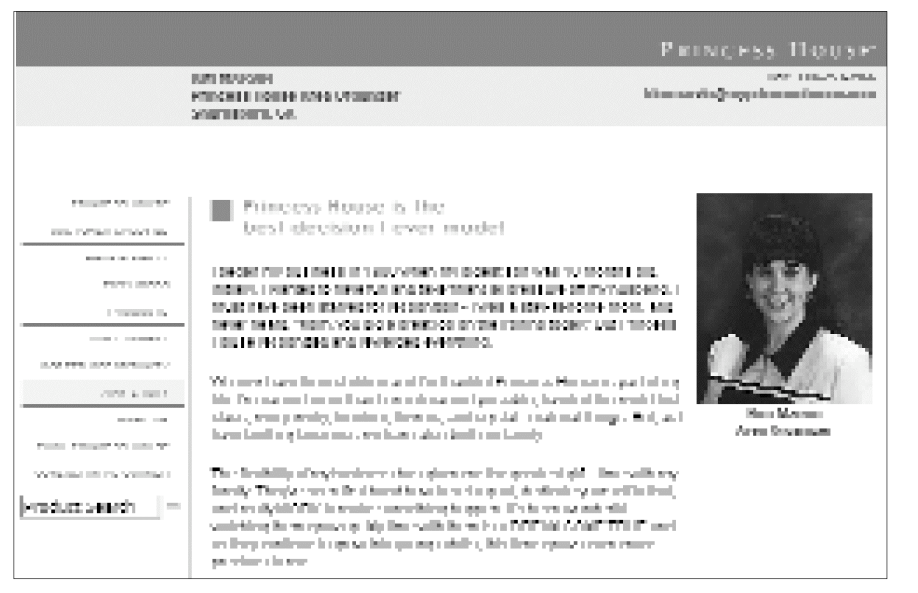

Your personal story is one of your greatest sponsoring<br>tools. When you tell others<br>about yourself, why you became our personal story is one of your greatest sponsoring tools. When you tell others a Princess House Lifestyle Consultant and what benefits you enjoy most about your business, it gives them something they can relate to. That, in turn, gets them thinking about how Princess House can become part of their personal story, too.

Your personal Princess House website is one of the easiest ways to share your story. It's a good idea to keep your "My Story" page up-to-date. Whatever you share in person with your Hostesses, customers and leads should also be on your website, including your latest achievements that occurred as a result of your Princess House businesse a rning the latest Travel Trip, buying a new car, sending a child to college or any other goal you've been working toward. To truly personalize your site, make sure you include a photo of vourself.

*If you are a bilingual Consultant, take advantage of this online re s o u rce and set up both English AND Spanish language w e b s i t e s.*

## Haven't set up a Personal Website yet?

It's quick and easy to set up your website, and personalize the "My Story" page. Simply go to Consultant's Corner from www.princesshouse.com, and find the "Personal Website" link under the Toolbox option in the navigation

bar. Follow the easy instructions and in about 10 or 15 minutes you'll have your site up and running. (Set up time will vary depending on your Internet connection speed.)

*Don't worry if you don't have a photo yet—you can still create your Princess House website and simply update it with a photo later. How? Go to: Toolbox, then Personal Website and follow the easy steps.*

## Does your "My Story" page need updating?

story and photo as you wish. **PH** Updating your website is even easier than creating it. Go to the "Personal Website" link under the Toolbox option in the navigation bar, and click on the site on which you wish to work (English or Spanish.) Then edit your

## **Track your Orders Online!**

*Great news! Now you can track ALL your orders—web, fax, mail and phone—by clicking into the "All Bookings/Orders" link in Consultant's Corner. Find out if it's* "In process," "Shipped" or *even if you need to resolve any questions or answers. Save the cost and time of a phone call to Customer Service and visit Consultant's Corner!*